# CLIOTAGS

# **Page Types**

#### **Introduction**

- When creating a new page, you can choose between 19 different page types, tailored to different types of content
- For all page types except Information, editing is structured like this:
	- Upper content
	- Content/settings related to the specific page type
	- Lower content
- Upper and lower content use the same WYSIWYG editor as Information, and can be used to explain the active content further

#### **Introduction**

- Menus are automatically created based on the page hierarchy
- To create a higher-level page that is only a menu, we recommend Information
- Pages can be re-structured via **Edit** or directly in the list of pages
- **View** can be used at any time to show the result, without losing data

# **Information**

- Static information, possibly including pictures, tables etc
- Content can either be edited WYSIWYG, or in raw HTML via the HTML button
- Media can be inserted via buttons on the toolbar
- A media archive common for the account makes re-use of media easy

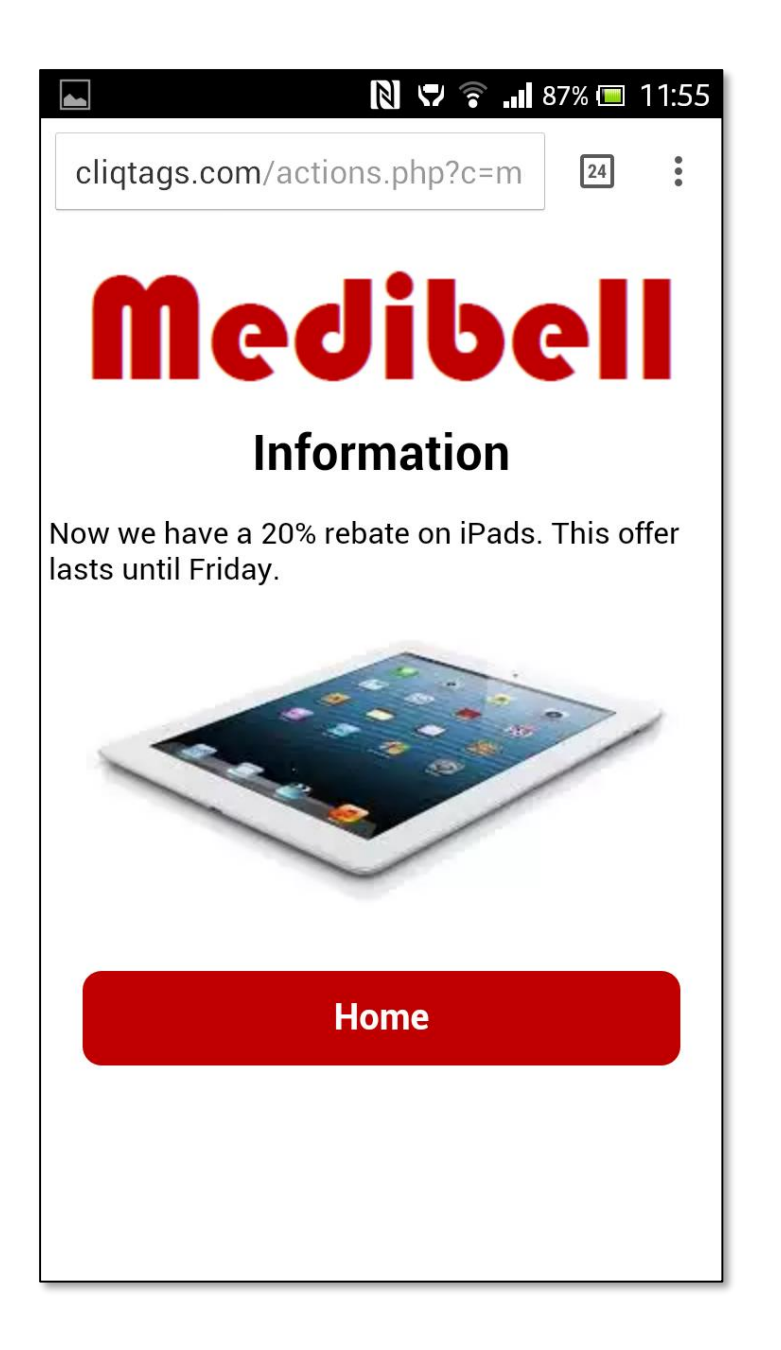

# **Media**

- Display of picture(s), video or audio
- Embeds content in a suitable way for each media type
- Interprets video IDs from YouTube and Vimeo
- Multiple pictures can be uploaded for a slideshow

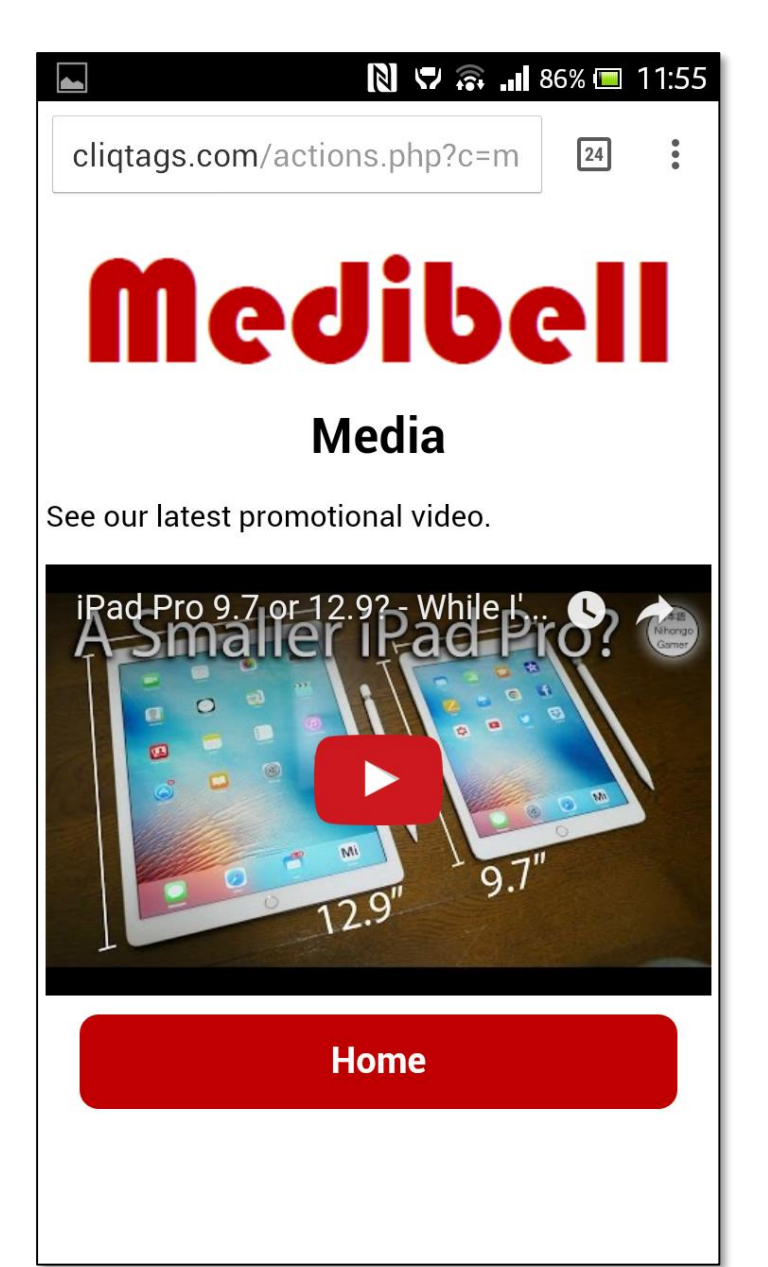

#### **Contact**

- Contact information, possibly from a vCard file
- Creates contact information based on entered information
- A vCard can be uploaded to fill the fields
- A vCard can be e-mailed from the mobile page

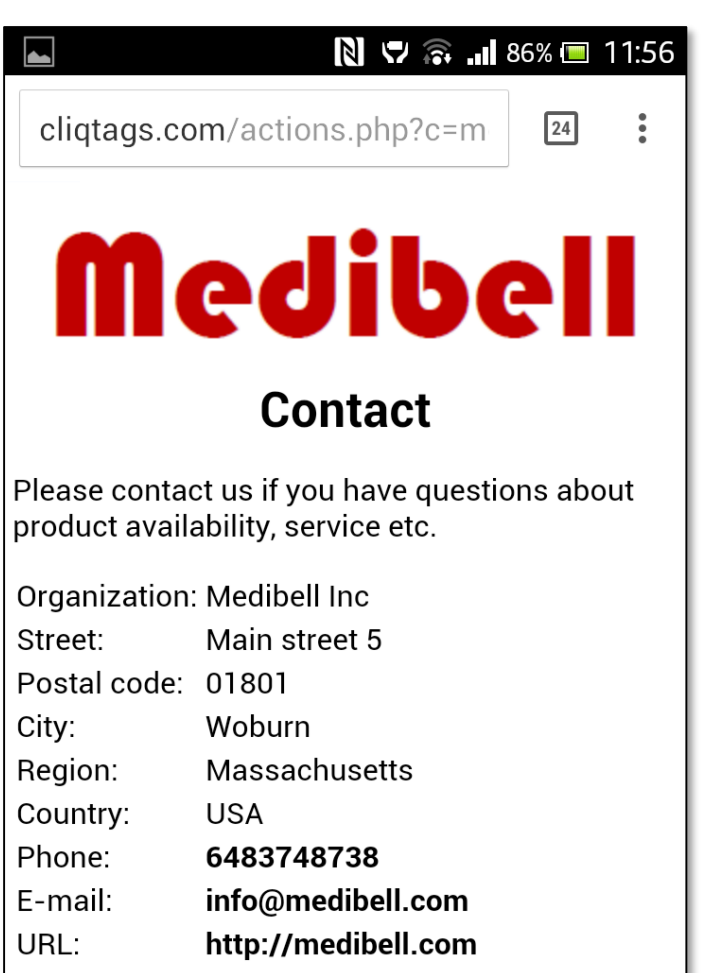

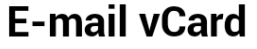

E-mail address

# **Location**

- Location shown using a dynamic map
- Based on navigation on a map or by entering coordinates, zoom and map type, it creates a map on the mobile page that can be further manipulated by the user
- The chosen location, zoom and map type will be reflected on the mobile page
- A marker always points to the assigned location, even when the map is moved

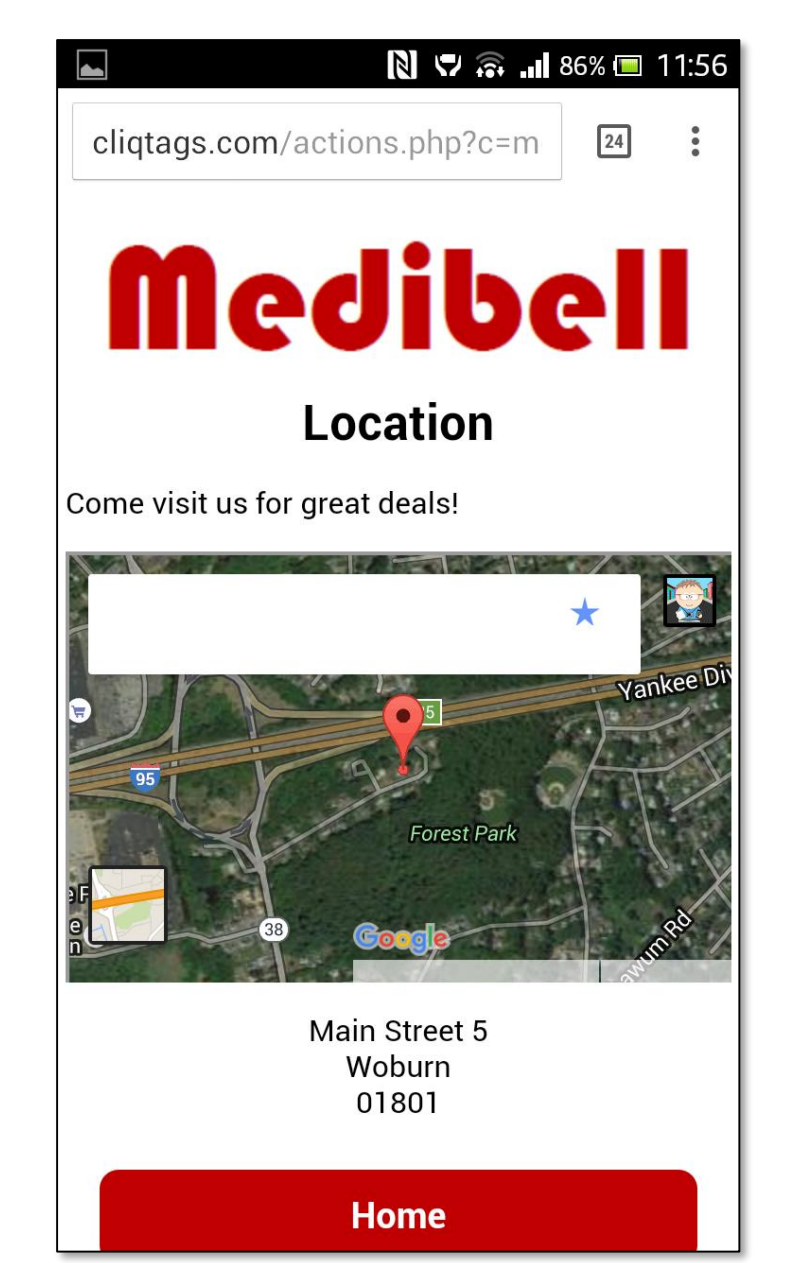

#### **Feedback**

- Feedback form with predefined fields
- A basic feedback form for customers
- Responses will be collected under **Responses** as for Survey
- Feedback is using the same functionality as Survey

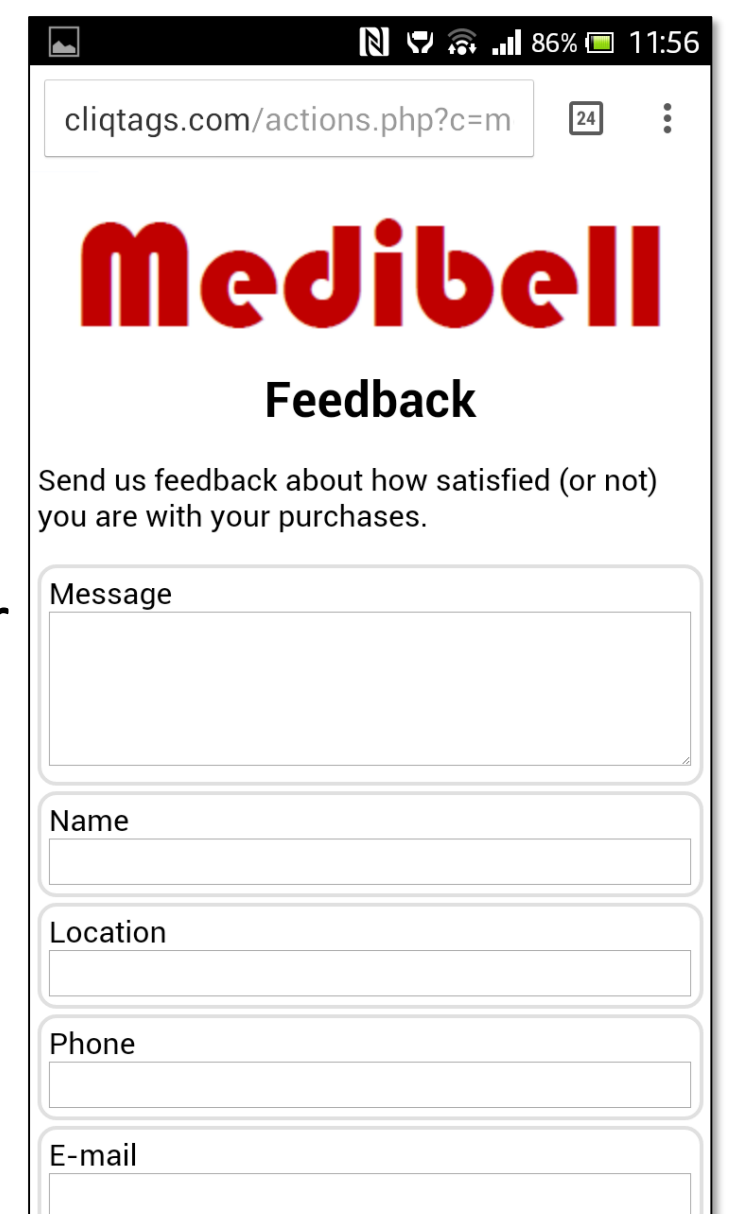

#### **Resume**

- Resume form with predefined fields
- A basic resume form for job seekers
- Responses will be collected under **Responses** as for Survey
- Resume is using the same functionality as Survey

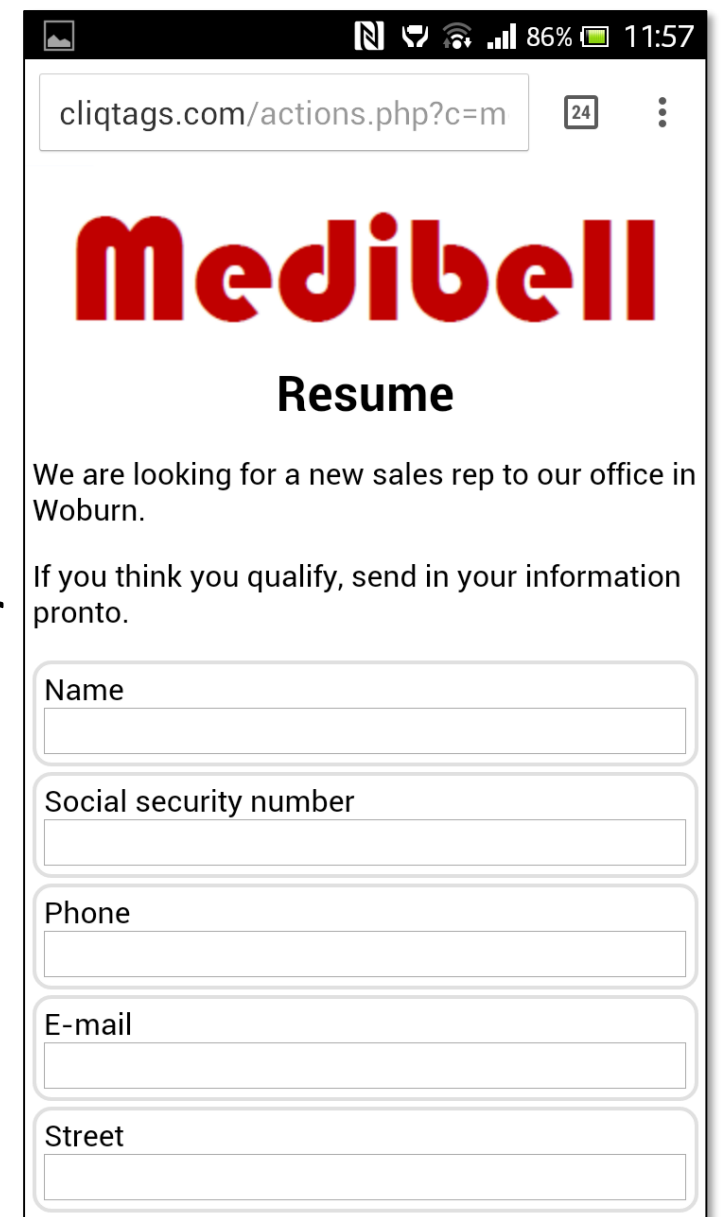

# **Survey**

- Survey form that you can populate with different types of fields
- Supports a wide range of field types (see Help)
- All responses are collected under **Responses**
- If an e-mail address is given, each response will be sent there as well
- It's possible to select:
	- Whether a field should be publicly shown
	- Whether a field is required; this will be shown with a **\***

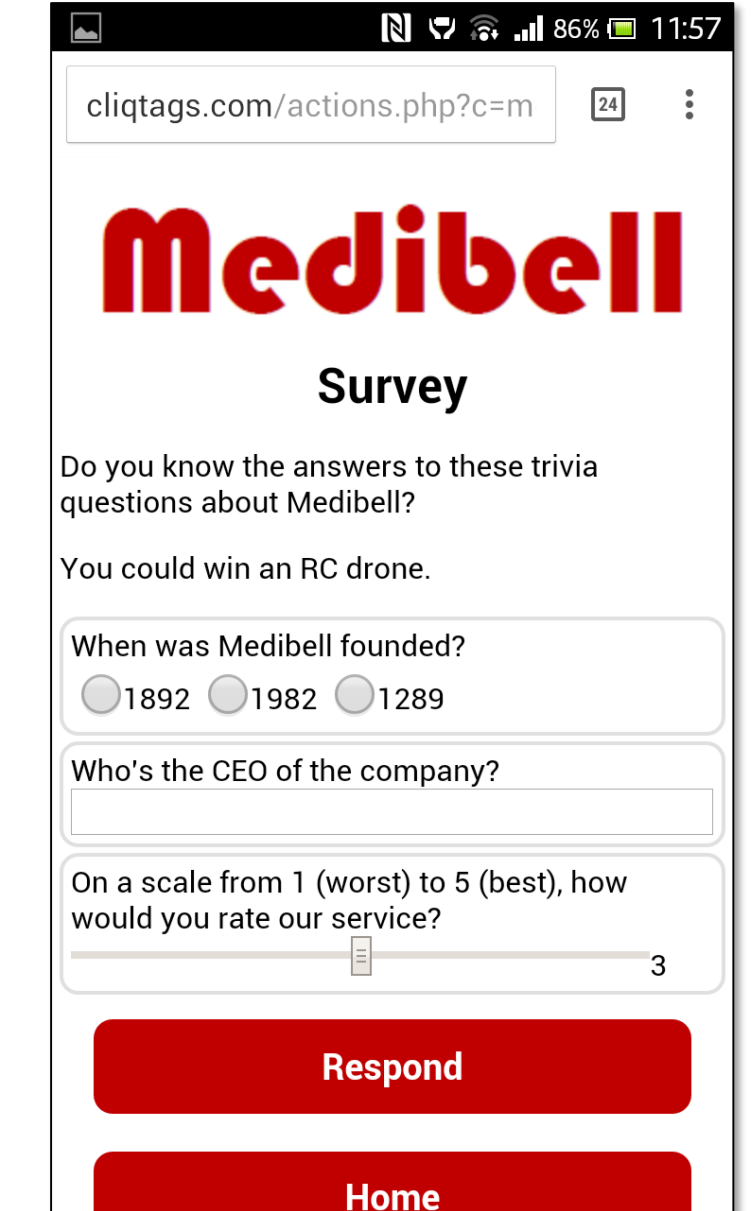

#### **Responses**

- Responses from forms (Feedback, Resume or Survey)
- Shows the responses based on the fields that have been marked public, as described for Survey
	- All fields in Feedback and Resume forms are public

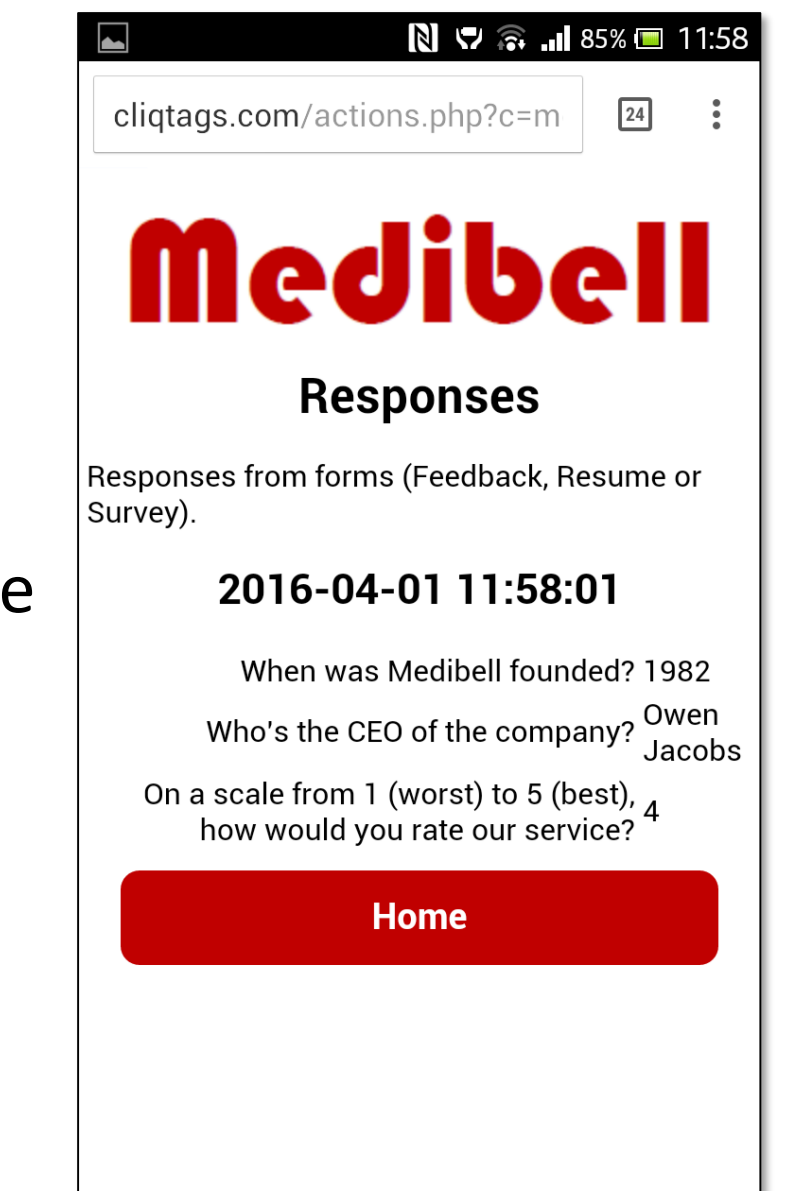

#### **News Feed**

- News feed for a feed URL
- Based on a URL to a feed page it creates a formatted news feed
- It handles both RSS and Atom feeds
- Each time the page is accessed, the latest data is fetched

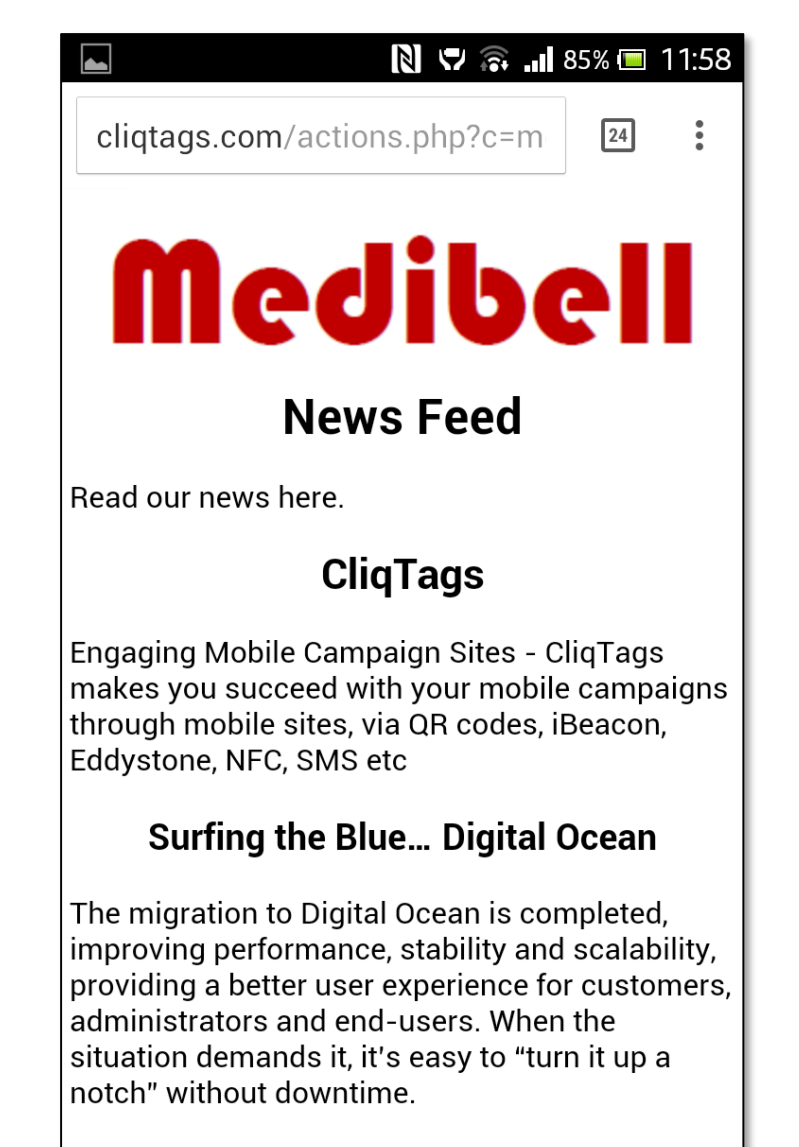

Posted on 28 February 2016 | 4:17 pm

CligTags at JFK and LAX

#### **Twitter Feed**

- Twitter feed for a user name
- Creates a Twitter feed with clickable user names, hashtags and links
- Each time the page is accessed, the latest data is fetched

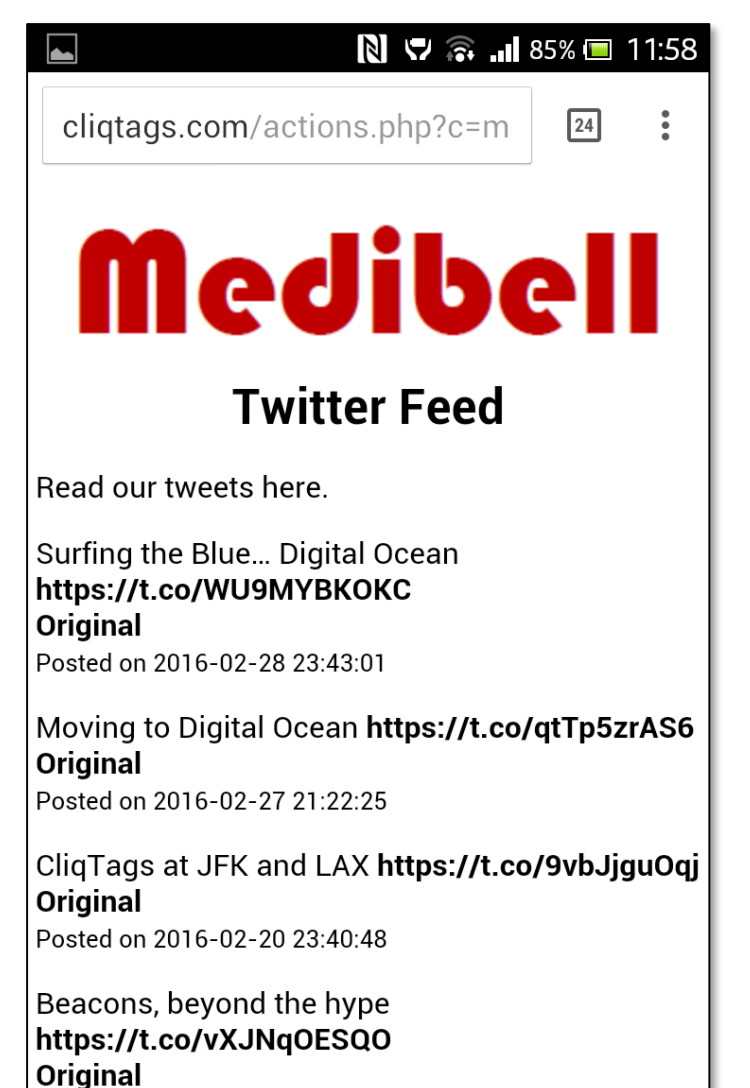

Posted on 2016-02-07 12:11:33

QR codes are not dead yet https://t.co/QhRes5oR2f

# **Sharing**

- Sharing of this or any other site
- Creates a page with sharing buttons and a QR code for this specific site (the default) or any other site

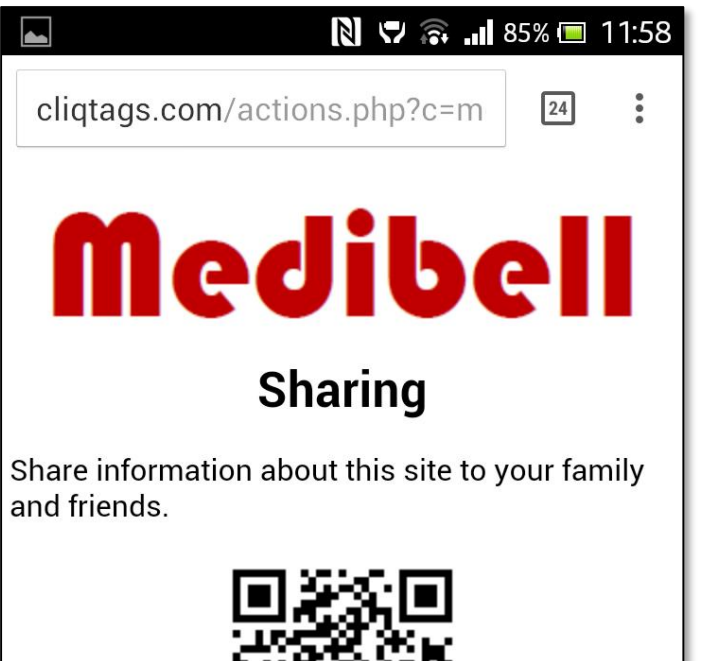

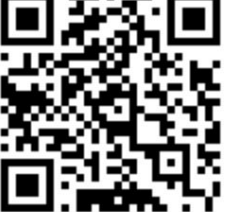

http://cqt.se/medibellallen

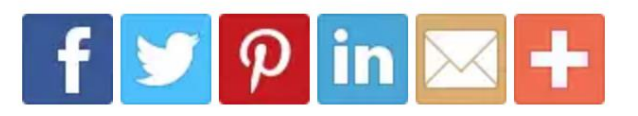

**Home** 

#### **Facebook Like**

- Facebook Like for a site URL
- Creates a page with a Like button for any URL
- It uses Facebook's official widget

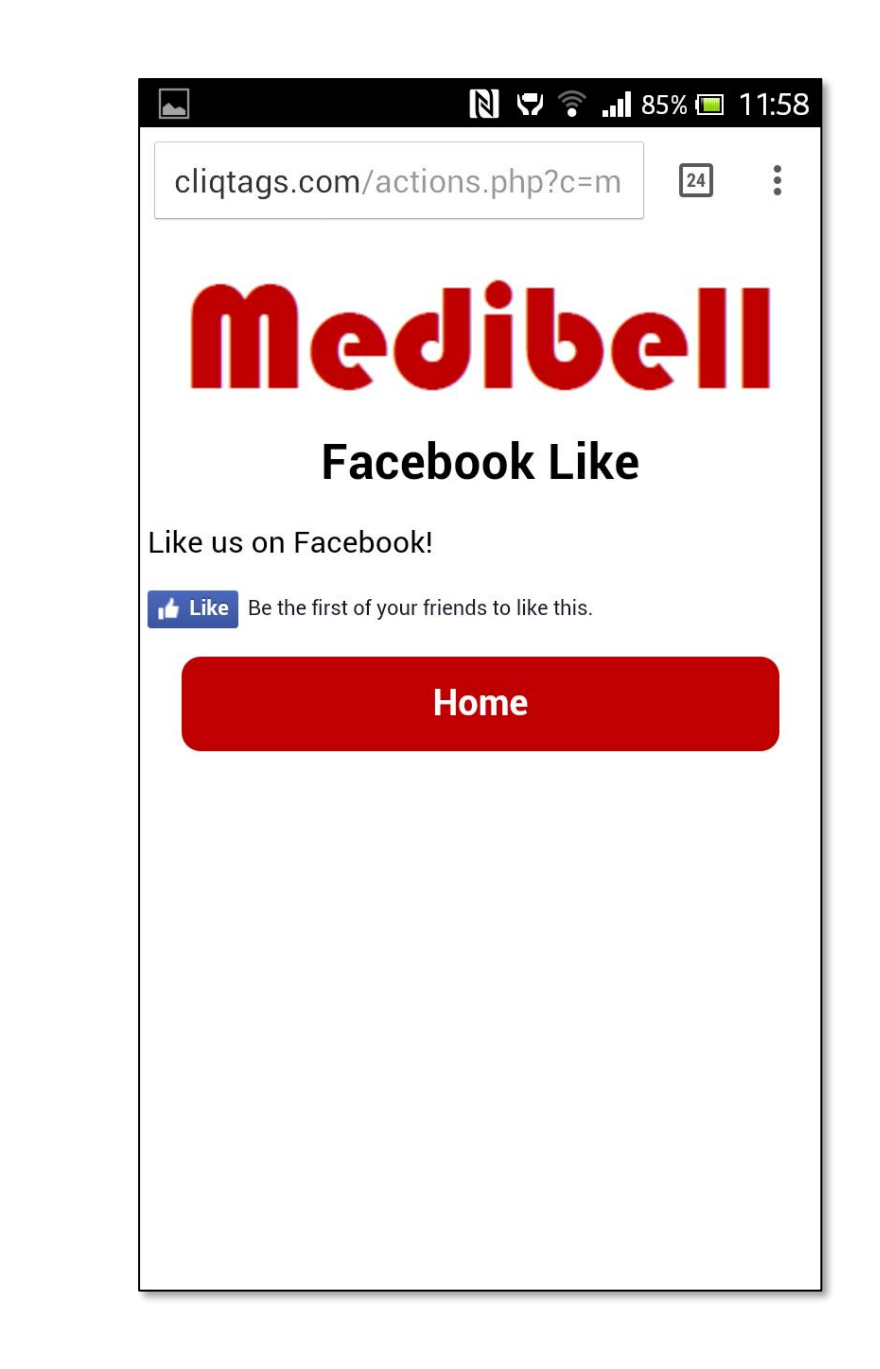

#### **Facebook Page**

- Facebook Page for a page URL
- Creates a page with a clickable button that goes to the given Facebook Page

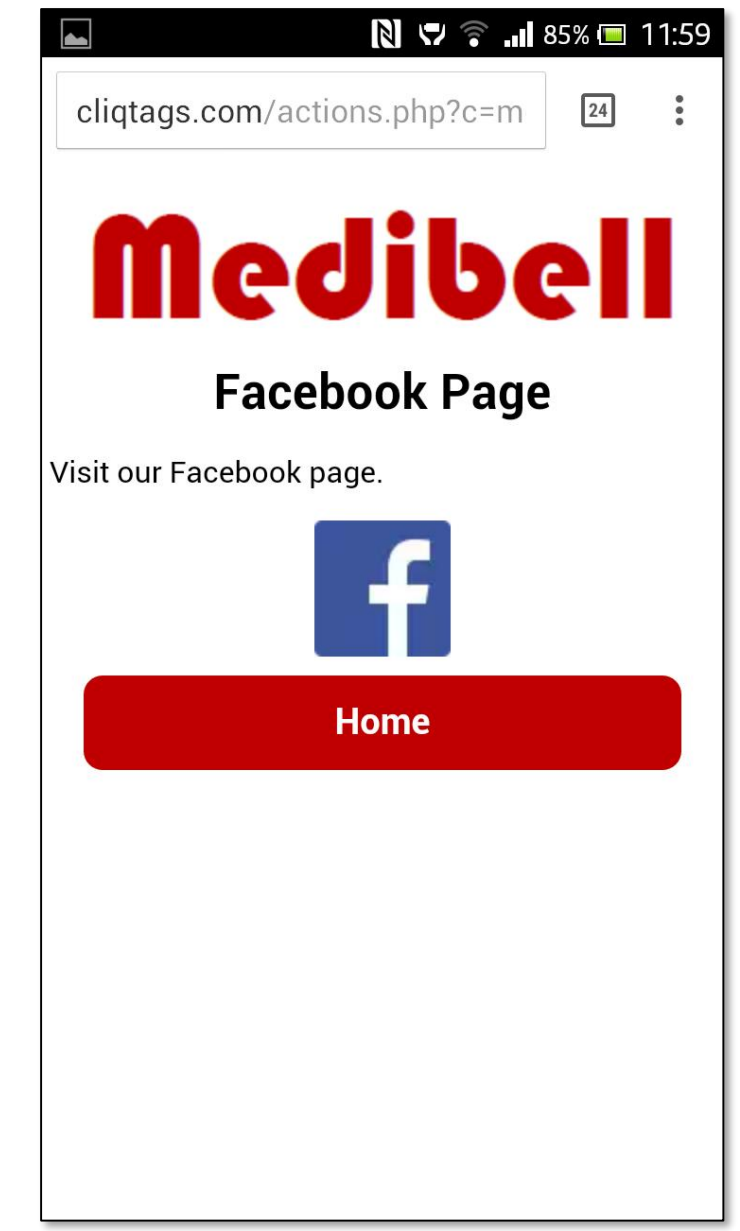

### **Redirection**

- Redirection to another site
- Redirects to any site without user intervention
- Often used to navigate to customer sites

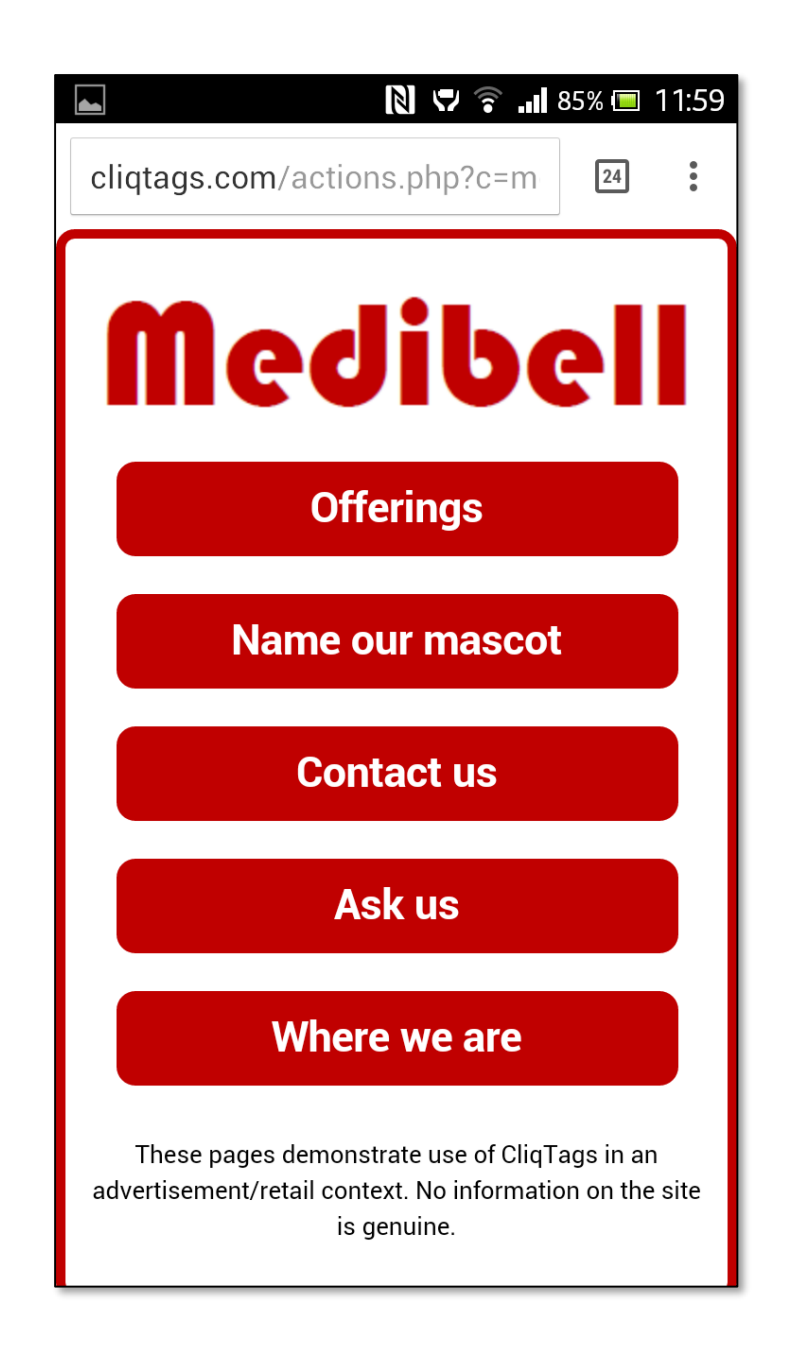

# **Embed**

- Embedded content from another site
- Enables embedding content generated by an external service, that way making it more or less transparent that external services are used
- Style can be inherited by requesting a stylesheet from CliqTags from the other service

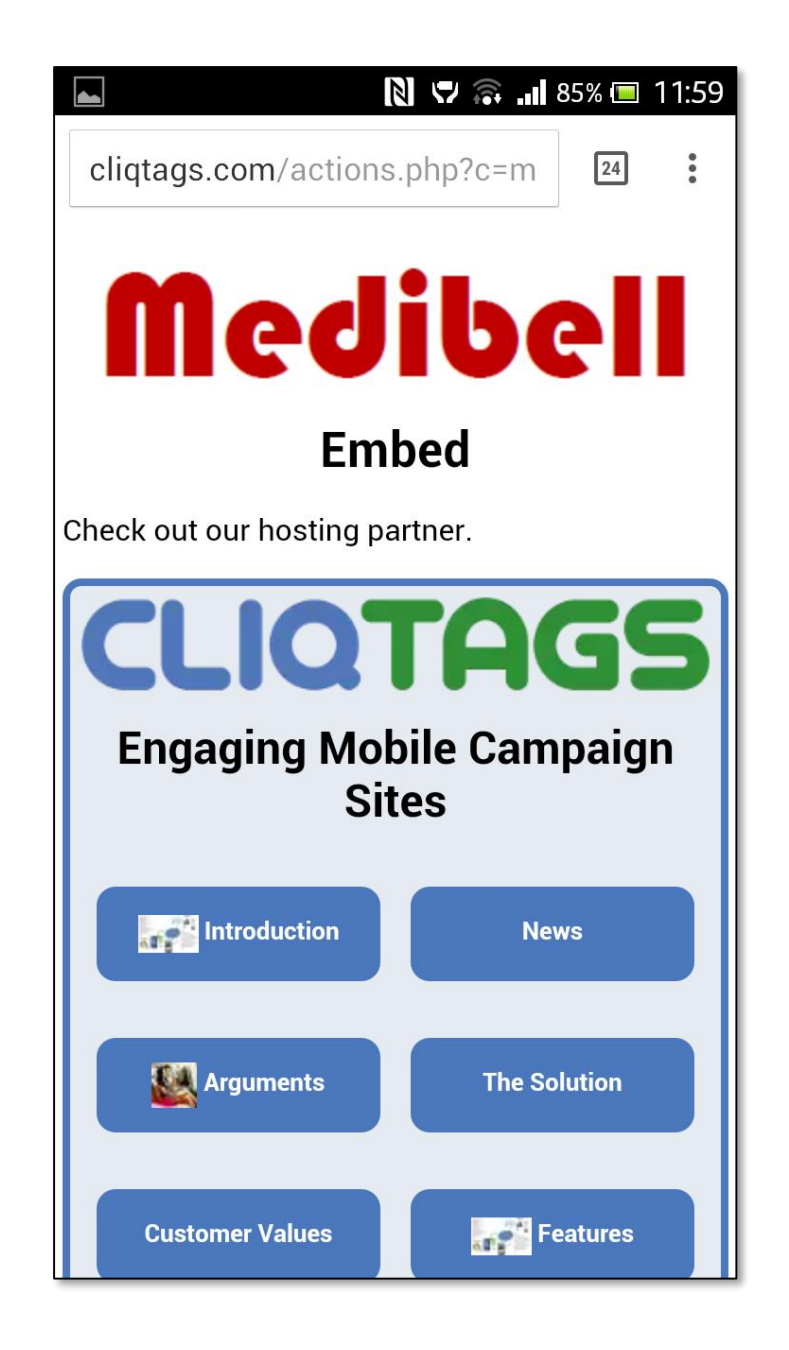

# **Site List**

- List of all sites on the account
- Creates one page with all the sites on the account
- Useful for e.g. collections of job offers, coupons and other thematic information, where also each site can be accessed individually

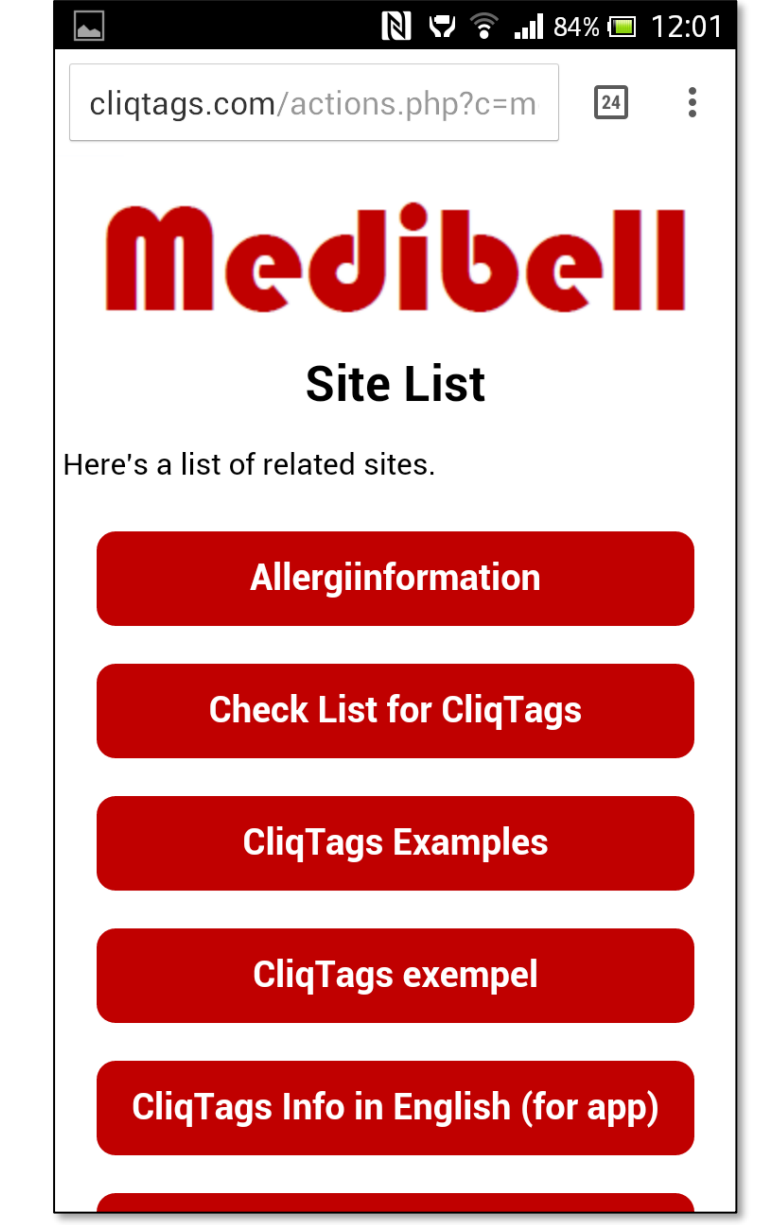

# **Site Map**

- List of all pages on this site
- Creates one page with buttons for all the pages on the site
- Mainly useful for very large sites
	- Sites should be easy to navigate without this

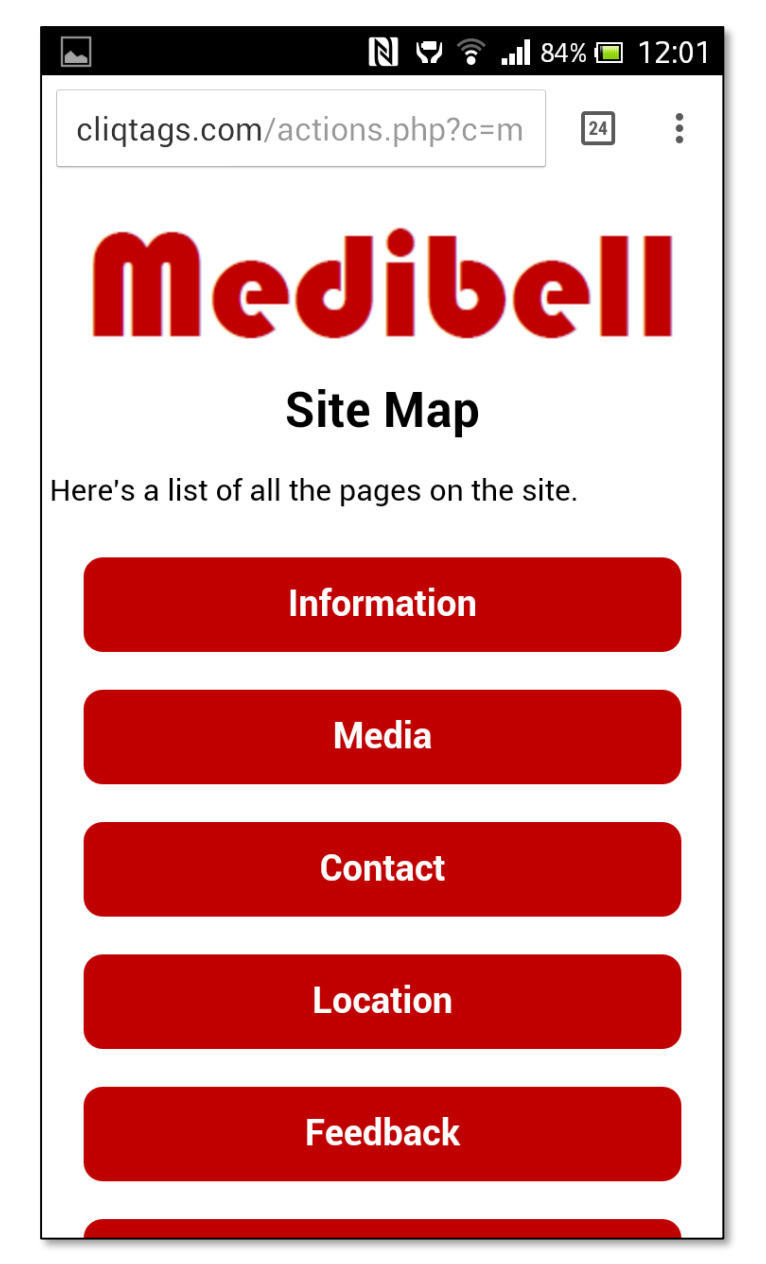

#### **Search**

- Search form for content on the site
- Free-text searches the site and presents a page with buttons for each search hit
- Mainly useful for very large sites
	- Sites should be easy to navigate without this

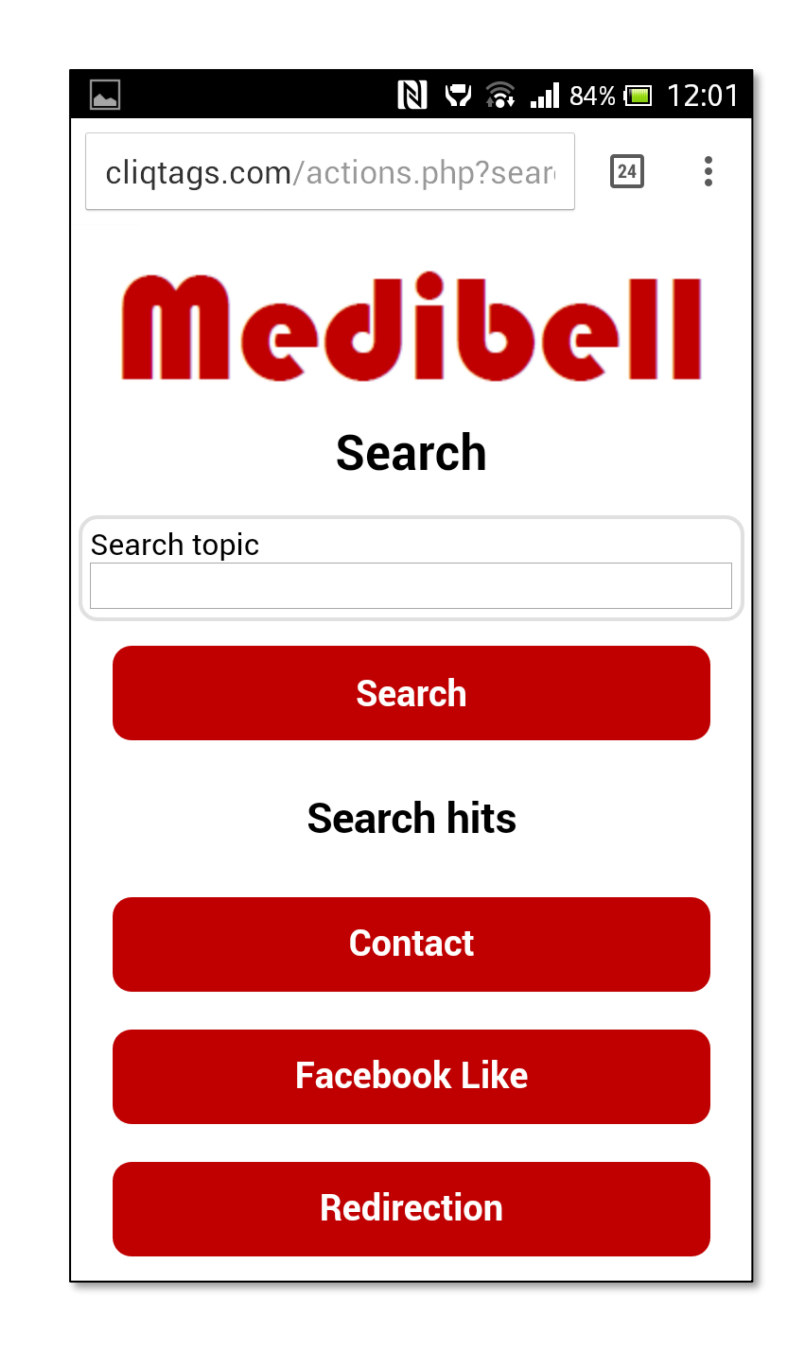

#### **Payment**

- Payment for one or more digital items
- Separately described in "Page Type Payment"

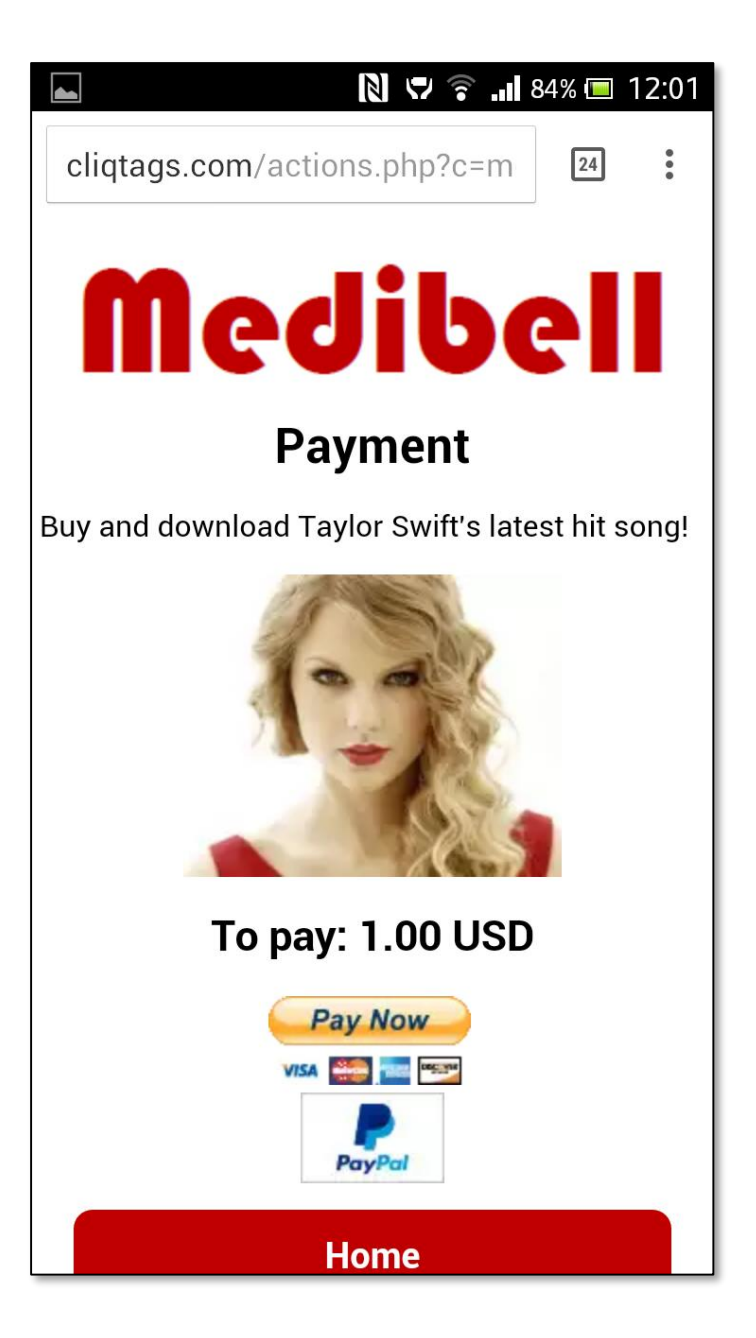

# **For more information**

The screenshots come from this site, that was based on the "All page types" template, and can be used as a demo:  $\blacksquare$ http://cqt.se/medibellallen

See also:

- http://cliqtags.com/help.php
- Page Type Payment

Note:

• The Medibell brand is fictional and the information is provided for demonstrative purposes only

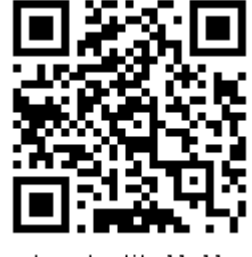